## AIN

## Download an Alternative Format

Find file formats that support your learning

How do you prefer to engage with digital learning content? Do you read on your phone or tablet, use a screen reader, like to annotate and highlight, or listen to an audio version? Ally automatically generates "Alternative formats" from your original course files, and makes them available for download so that you can engage with course content in a way that works best for you.

Select your file from "Files" and find Ally "Alternative Formats" in the bar at the top.

Hover over the document in "Files" and select the gear or arrow icon to the right.

Select the arrow icon where files are embedded in your course, such as on a "Page" or in a "Discussion."

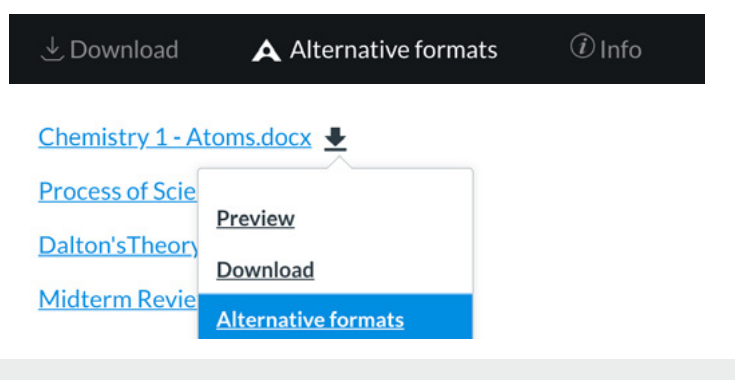

## **Know your options. Choose a format that's right for you.**

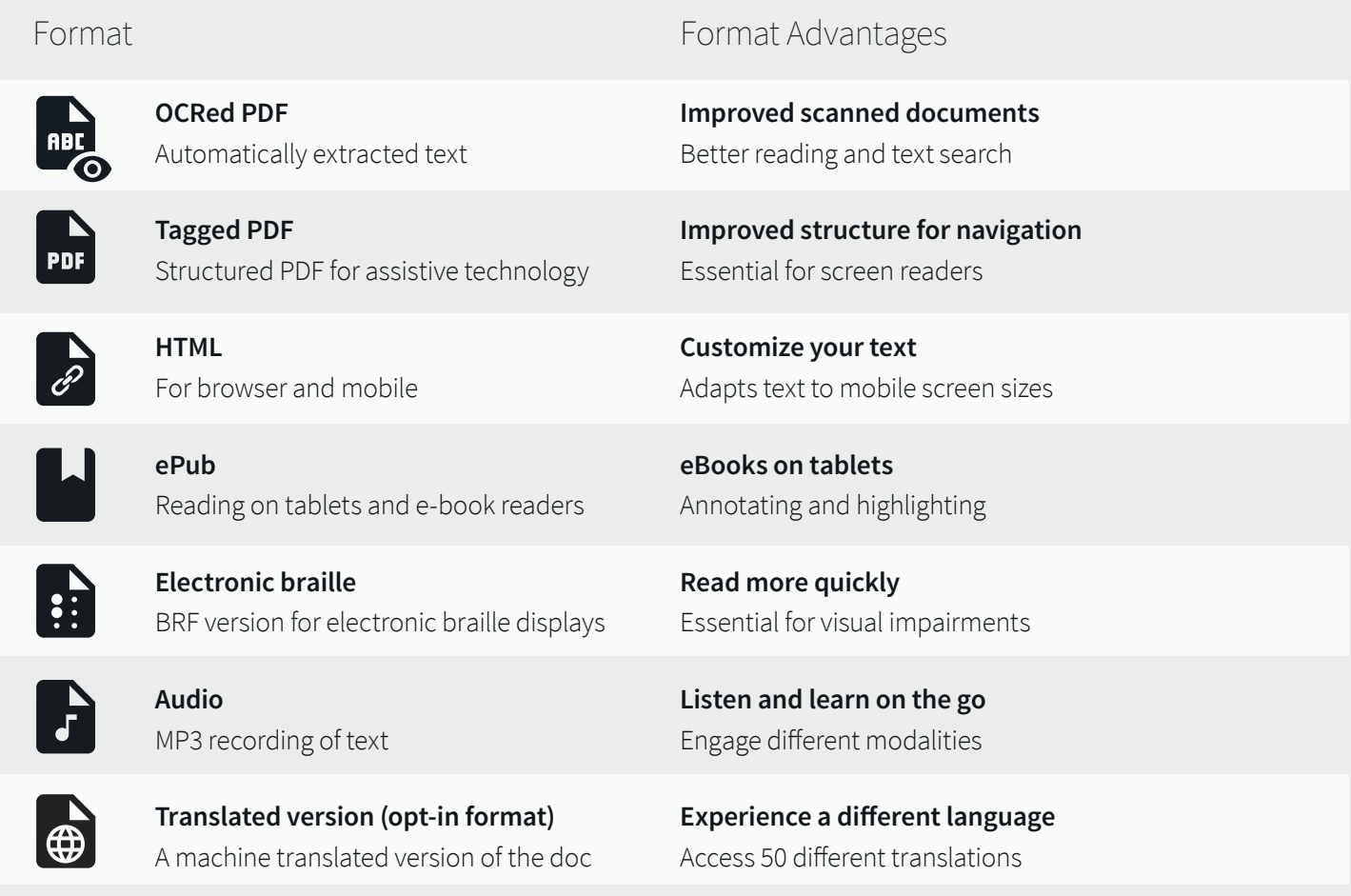

## **Click "Download." Your file may take a few minutes to generate**

For more info on alternative formats, visit: <https://tinyurl.com/AllyAlternativeFormats>